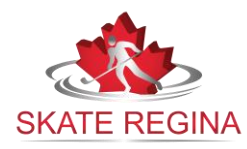

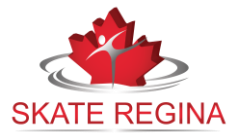

➢ Click on the "Login" button at the top of the Home Page:

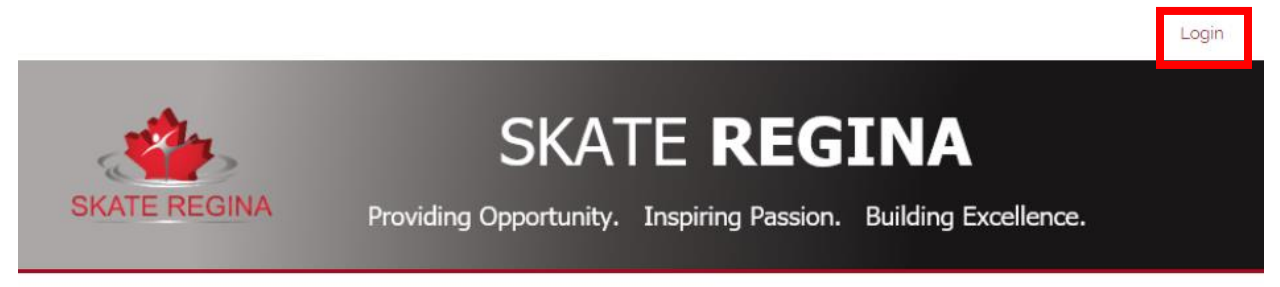

- $\triangleright$  You can login if you have created an account in the past. If you have forgotten your password, click the link and we will send you an email to reset your password.
- $\triangleright$  To create a new account, fill out the applicable information in the empty boxes of this screen:

Scroll down and ensure all fields have been entered. Click "Continue" to proceed.

## **Members are who the account administrator will be. This would be the parent/guardian in most cases. Do not enter the skater's information here**

## First Time Registering?

If you have never registered for a program on this website, you will need to setup an account to get started.

## Required Fields are marked with an asterisk \*

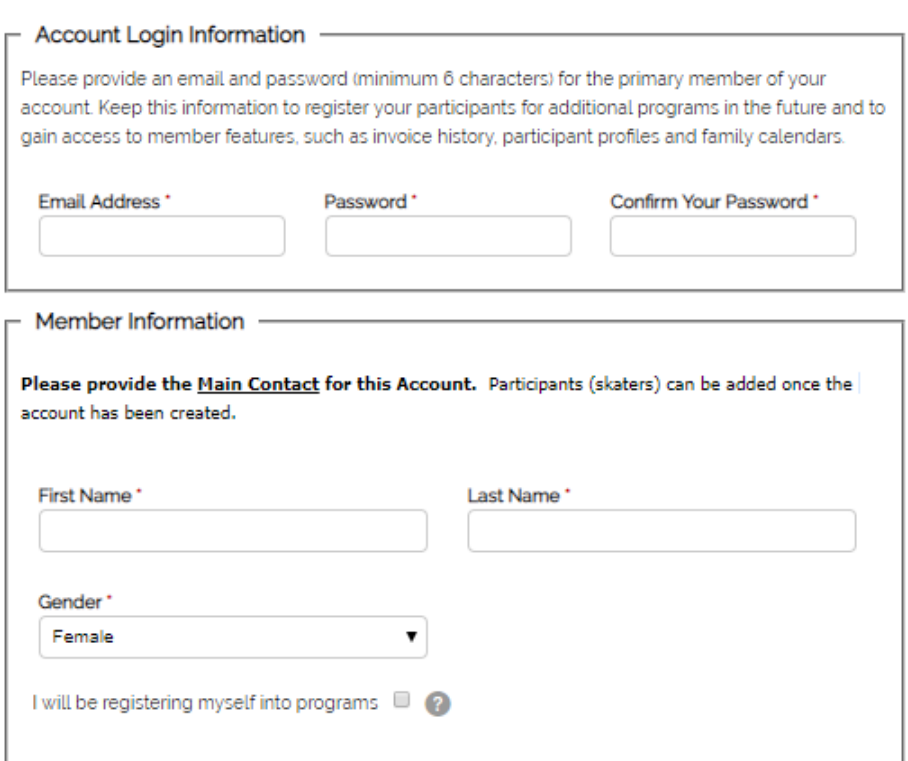

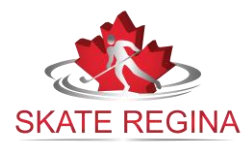

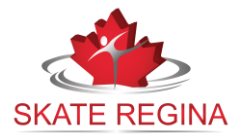

➢ Once you have created your account, you will be brought to the page to add your skaters. Add each participant (skater) that you will be registering into skating:

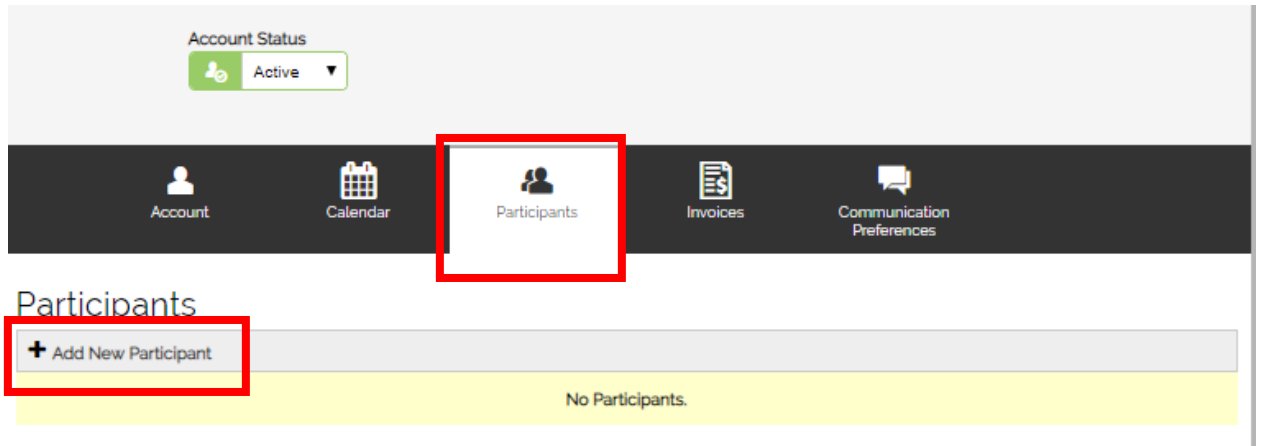

 $\triangleright$  The following information is mandatory when adding a participant: **First Name, Last Name, Gender, Birthday & Medical Concerns** If there are no medical concerns to document, please type "none" Select "Add Participant" to continue.

## **Congratulations! You will now be able to proceed to register your participants!**